## **Инструкция пользователя по использованию программы «Конфигуратор GSM-сторож» для ОС Андроид.**

Программа «Конфигуратор GSM-сторож» используется для стартовой настройки (конфигурирования) приборов «GSM-сторож 5» и «GSM-сторож 5 мини».

Для начала работы с программой необходимо скачать установочный файл **GSM\_5\_mini\_config.apk** на любой смартфон с операционной системой Андроид и произвести установку программы. Скачать программу можно на официальном сайте проект[а www.gsm-storozh.com](http://www.gsm-storozh.com/) или [www.gsm-storozh.com.ua](http://www.gsm-storozh.com.ua/) по ссылке [здесь.](http://gsm-storozh.com/storozh5/GSM_5_mini_config.apk)

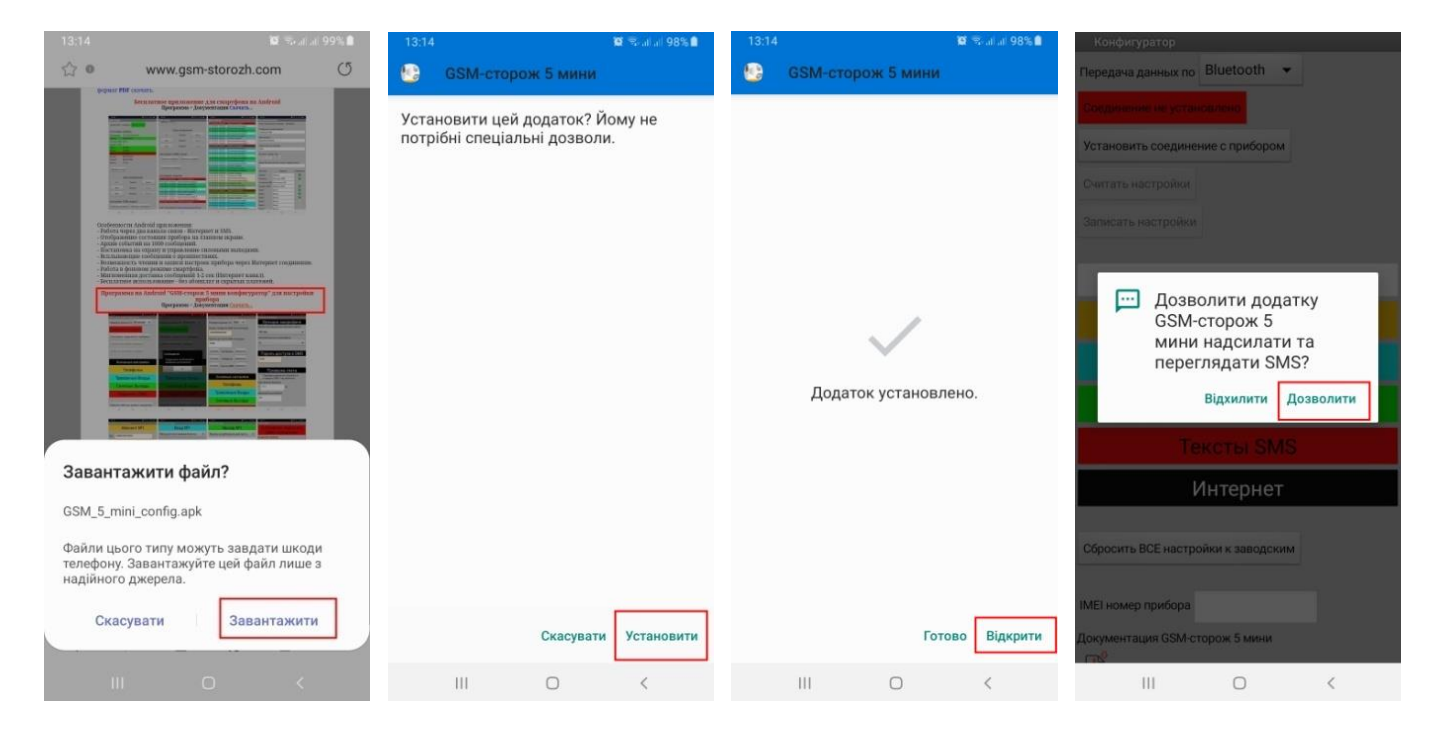

Программа имеет внешний вид представленный на рисунке ниже.

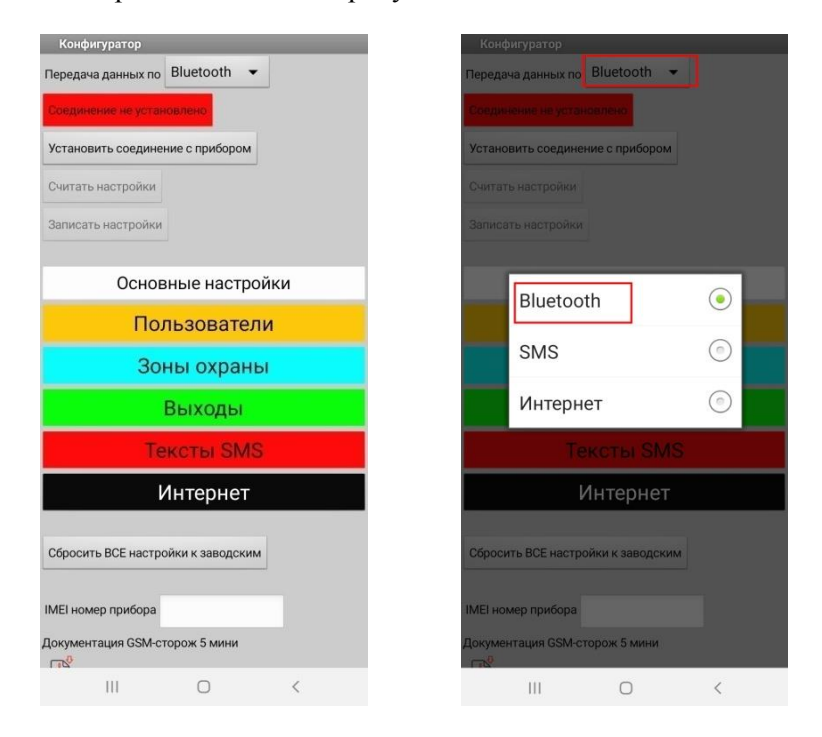

Для начала работы с программой не обходимо выбрать один из нескольких вариантов передачи данных (соединения с прибором). Основной вариант «Bluetooth» - используется когда охранный прибор находиться рядом, передача данных конфигурации осуществляется по радиоканалу Bluetooth. Второй вариант «SMSканал» используется для удаленной настройки прибора (например, когда прибор уже смонтирован на объекте), передача данных конфигурации в этом случае идет в виде шифрованных SMS сообщений. Третий вариант «Интернет» также используется для удаленной настройки прибора по каналу связи Интернет.

## **Настройка прибора по «Bluetooth» каналу.**

Для начала нужно установить в охранный прибор «GSM-сторож» активную SIM-карту, подать на прибор питание, дождаться запуска прибора (около 30-60 сек) и кратковременно нажать кнопку «SET KEY» на плате прибора, которая включает Bluetooth передатчик, красный светодиод «Статус» при этом должен гореть с редкими затуханиями. Примечание: Bluetooth передатчик прибора активируется на время 60 сек после чего автоматически выключается, о чем сигнализирует светодиод «Статус» (перестает гореть с редкими затуханиями). Если за это время не удалось осуществить соединение со смартфоном и произвести настройки – нужно заново кратковременно нажать кнопку «SET KEY» и заново активировать на смартфоне сеанс связи по Bluetooth.

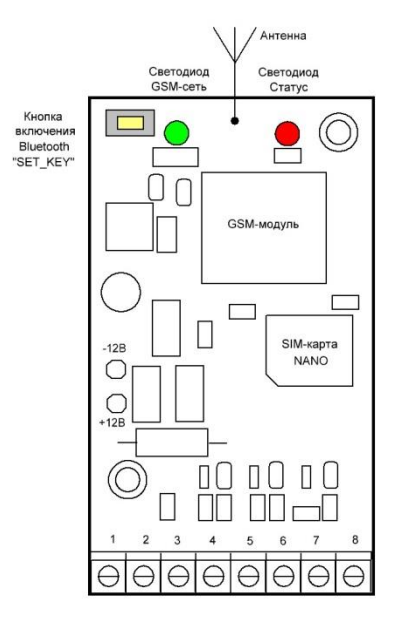

После этого нужно включить Bluetooth приемник на любом смартфоне с операционной системой Android и установленной программой «Конфигуратор» и выполнить поиск доступных устройств. Если охранный прибор включен и активирована функция передачи данных по Bluetooth в списке доступных устройств должно появиться новое устройство с названием похожим на «GSMstorozh5\_523500», где 523500 – шесть последних цифр IMEI номера прибора. Далее нужно выбрать данное устройство нажать на него и в списке меню выбрать пункт «Установить пару». Если пара установлена удачно, то устройство будет отображаться в списке «Соединенные устройства», см. скриншоты ниже. Устанавливать Bluetooth пару нужно только при первом соединении телефона и охранного прибора, далее идентификатор прибора сохраниться в памяти смартфона и при всех последующих соединения по Bluetooth связь будет устанавливаться автоматически.

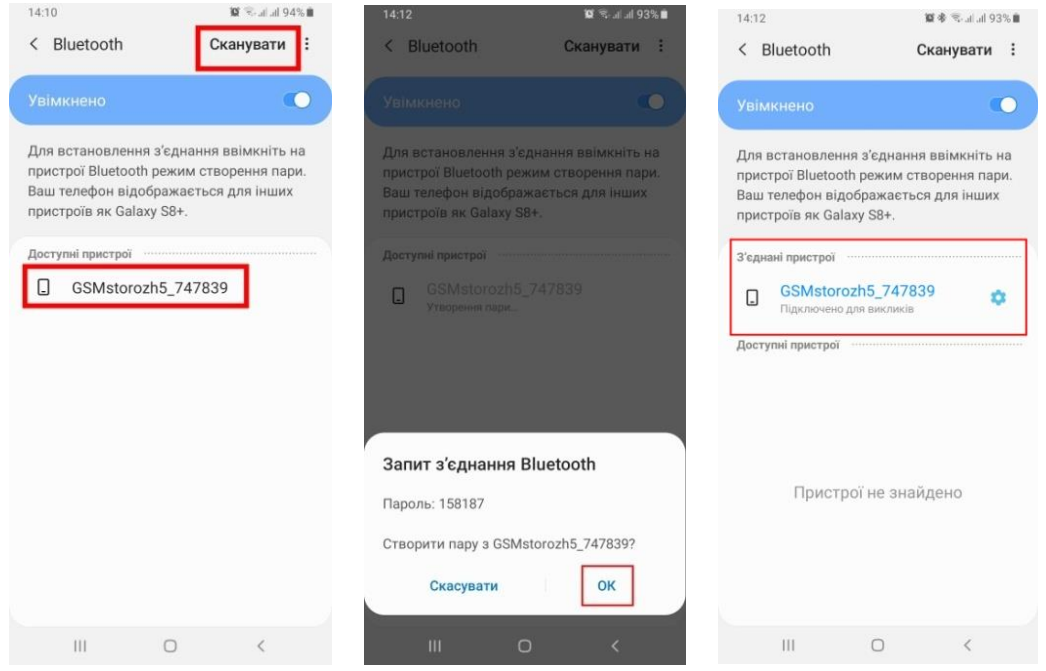

После удачного создания Bluetooth пары можно запустить программу «Конфигуратор». Нажимаем кнопку «Установить соединение с прибором» из всплывающего списка выбраем устройство с нужным названием, в нашем случае «GSMstorozh5\_747839». Если соединение с прибором осуществилось удачно, то программа выдаст соответствующее сообщение. Если соединение не удалось установить, то «Конфигуратор» выдаст другое сообщение об ошибке соединения. В этом случае нужно повторить попытку соединения. Если после нескольких попыток не удается установить соединение, нужно перезапустить прибор GSM-сторож и повторно включить Bluetooth передатчик на приборе, выключить и включить Bluetooth приемник на телефоне и произвести процедуру подключения заново.

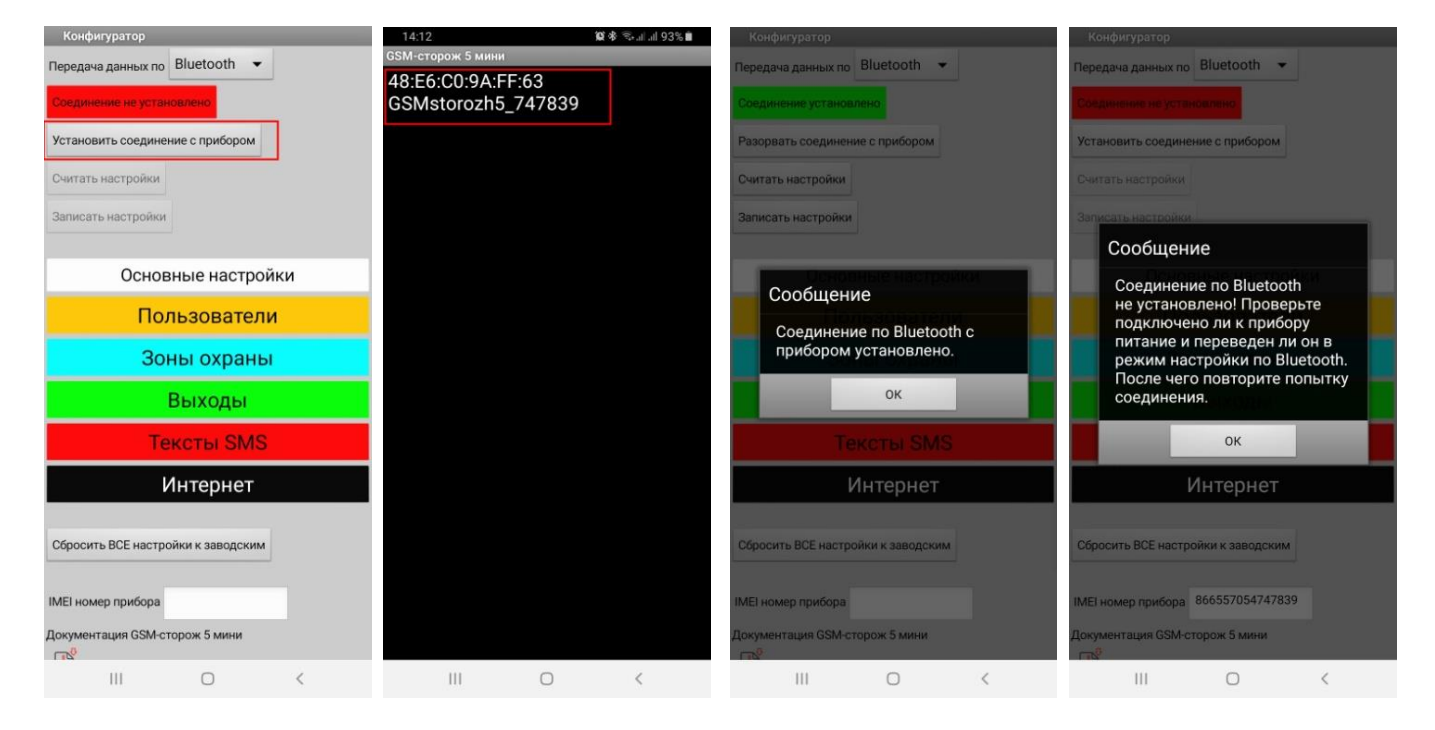

Если соединение по Bluetooth активно в окне программы зеленым цветом подсвечиваться соответствующая надпись «Соединение установлено» и доступны для нажатия кнопки «Считать настройки» и «Записать настройки». При нажатии этих кнопок считываются или записываются все доступные настройки пользователя, включая номера телефонов, настройки текстов SMS и Интернет соединения. Удачное чтение или запись этих данных подтверждаются соответствующим сообщением программы. Ниже в главном окне программы доступны шесть цветных кнопок, которые осуществляют переход на соответствующие страницы настроек – «Основные настройки», «Пользователи», «Зоны охраны», «Выходы», «Тексты SMS», «Интернет».

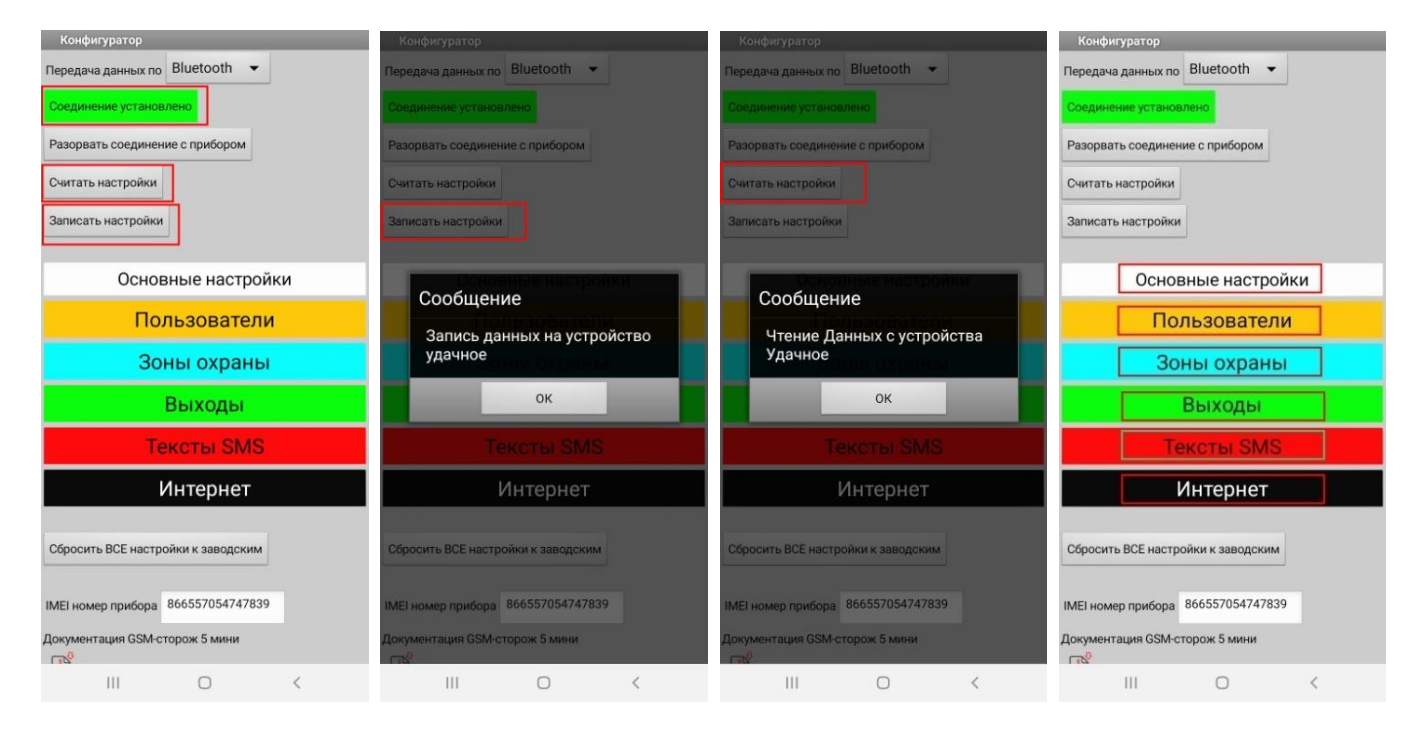

При работе с программой нужно использовать следующий алгоритм действий – установить соединение с прибором, потом считать настройки – нажав кнопку «Считать настройки», отредактировать вкладки нужных настроек – «Основные настройки», «Пользователи», «Зоны охраны» и т.д., а потом записать настройки в память устройства нажав кнопку «Записать настройки». После этого настройки сохраняться в энергонезависимой (Flash) памяти устройства. Также после записи можно повторно считать настройки и еще раз проверить их удачную запись.

На вкладке «Основные настройки» доступны настройки «Функции микрофона» - Время прослушивания от 0 до 99 минут, и чувствительность микрофоного входа от 1 до 9. Также на даной вкладке можно задать «Пароль доступа в SMS», который используеться в SMS командах и для доступа по Интернет каналу. Далее доступны настройки «Проверки счета», здесь можно задать код запроса баланса (например \*111# или \*101#), минимальную суму от 1 до 99 грн при которой будет идти оповещение в виде SMS-сообщения. Внимание если не установлена галочка «Проверка денежного баланса и отправка SMS 1-му абоненту» то функция не работает (выключена) и баланс не доступен в расширеных SMS-сообщениях и в Интернет сообщениях (программа «Монитор»). «Детектор GSM-глушилок» - активирует функцию мониторинга GSM-сети. В случае определения глушения сигнала будет включаться силовой выход на сирену (на время заданое в настройках даного силового выхода) и после востановления GSM-соединения может производиться отправка SMS-сообщения или звонка с соответствующим сообщением.

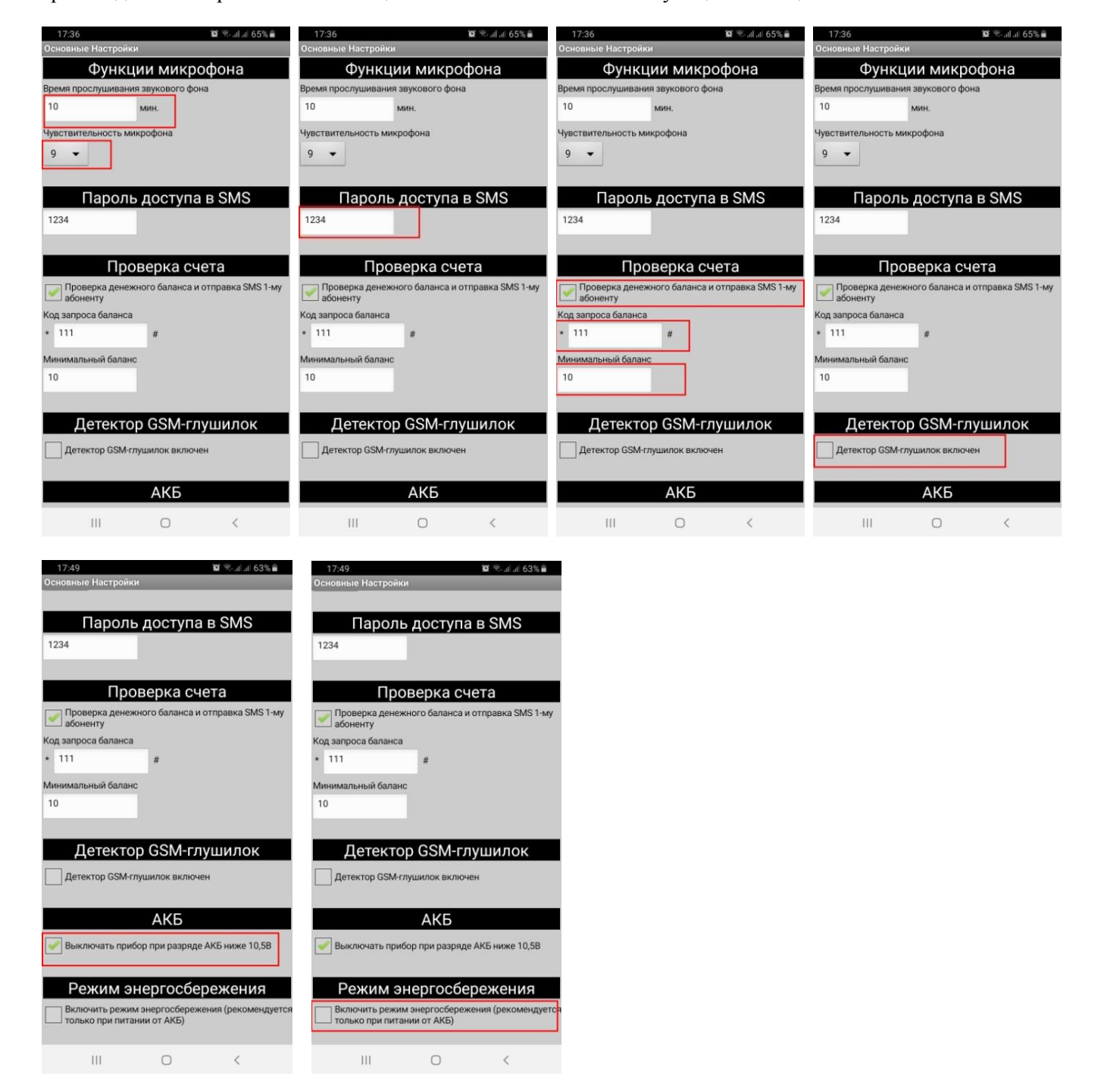

Галочка «Выключать прибор при разряде АКБ ниже 10,5В» выключает прибор и силовые выходы в случае критически низкого разряда аккумуляторной батареи. Внимание – если прибор выключился в результате низкого разряда АКБ, включить его можно только после полного снятия и подачи питания (блока питания и АКБ). Функция «Режим энергосбережения» активирует режим «сна» GSM-модуля, тем самым снижая потребление тока всего устройства. В даном режиме не работает передача данных через Интернет и он рекомендуеться только в тех случаях когда питание осуществляеться только от аккумулятора.

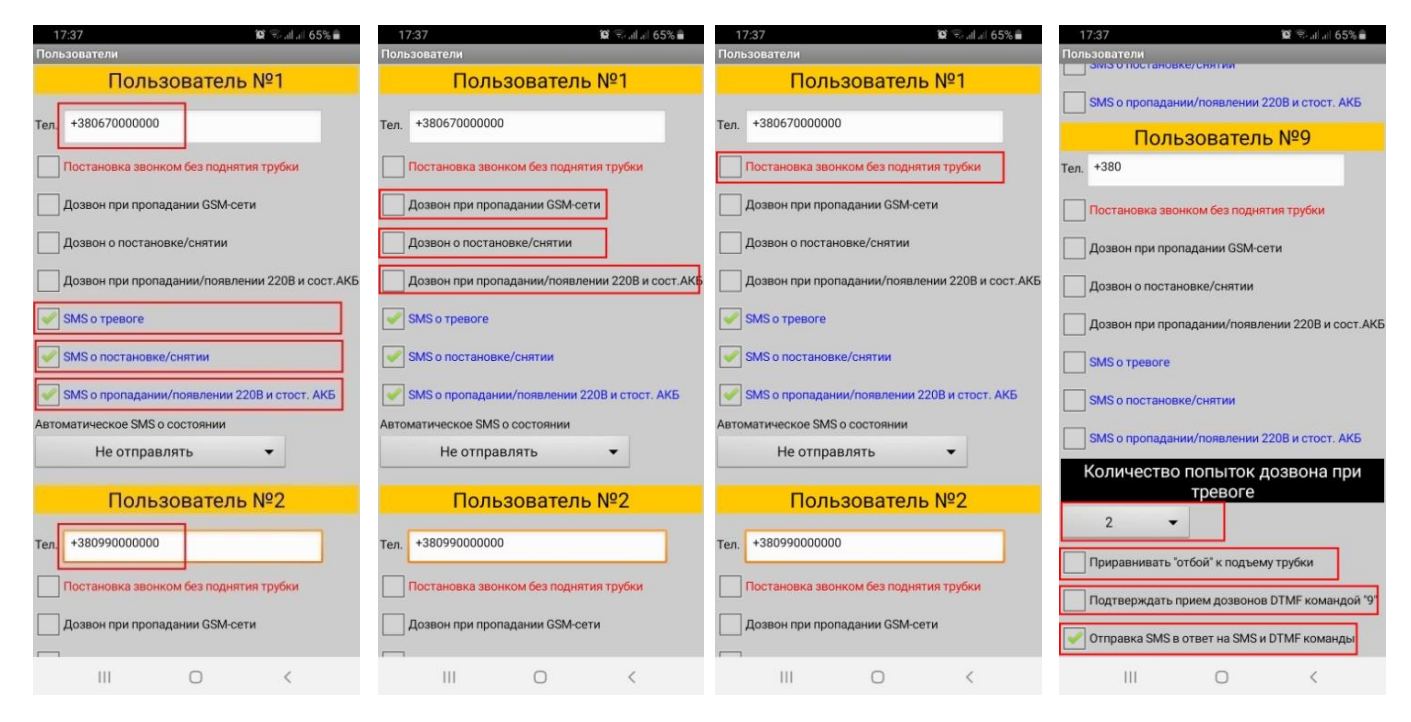

На вкладке «Пользователи» можно прописать до 9-ти номеров телефонов абонентов которым будет приходить оповещение в виде звонков и SMS-сообщений. Можно записать один или несколько номеров телефонов. На все записаные номера телефонов по умолчанию осуществляеться дозвон в случае тревоги по всем активным охраных входах. Если оповещение на определенный номер телефона больше не нужно, то его можно просто удалить со списка и тревожный дозвон на него прекратиться. Каждому из прописаных номеров телефонов можно включить отправку следующих SMS-сообщений – «SMS о тревоге», «SMS о постановке/снятии на охрану», «SMS о пропадании,/появлении 220В и состоянии АКБ», установив соответствующую галочку. Также каждому из абонентов можно установить дозвон в случае следующих событий – «Дозвон при пропадании GSM-сети», «Дозвон о постановке/снятии на охрану», «Дозвон при пропадании/появлении 220В и состоянии АКБ». При дозвоне на телефон абонента и подъеме трубки будет воспроизведена соответствующая звуковая композиция сообщающая о типе происшествия. Внимание не рекомендуеться одновременно включать SMS-оповещение и дозвон по одному и тому же событию на одного абонента. Функцию «Постановка звонком без поднятия трубки» можно также включить каждому из абонентов, она позволяет производить постановку и снятие в режим охраны звонком без поднятия трубки устройством – один гудок постановка на охрану, два гудки – снятие с охраны. Если включен этот режим то данный пользователь не может осуществлять звонок на устройство с подемом трубки (не может прослушивать звуковой фона и осуществлять управление прибором по DTMF). Также на даной вкладке доступна установка количества тревожных дозвонов при сработке охранных входов. При сработке любого из тревожных входов идет циклический дозвон по всем записаным в памяти прибора телефоным номерам выбраное количество раз, до того момента пока любой из абонентов не поднимет трубку. Если количество дозвонов равно 0 – тревожный дозвон не осуществляется всем абонентам. Установив галочку «Приравнивать «отбой» к подъему трубки» активируется функция, при которой отбой тревожного звонка пользователем воспринимается как удачный дозвон, после чего попытки дозвона прекращаются. Галочка «Подтверждать прием дозвонов DTMF командой «9»» включает усиленный режим оповещения, при котором тревожные дозвон идут до того времени пока кто то из абонентов не поднимет трубку и после воспроизведения звукового трека не нажмет кнопку 9 на DTMF клавиатуре телефона. Эта функция может быть полезна для оповещения всех абонентов из списка, или в случае когда у одного из абонентов включен автоответчик (подъем трубки автоответчиком мобильного оператора воспринимается устройством как удачный дозвон абоненту, после чего тревожные дозвоны всем остальным абонентам прекращаются).

Функция «Отправки SMS в ответ на SMS и DTMF команды» включает отправку SMS-сообщений с подтверждением выполнения SMS и DTMF команд. Если галочка выключена, то SMS-команды выполняются, но SMS-сообщение с подтверждением выполнения команды не отправляется.

На вкладке «Зоны охраны» можно настроить режим работы 3х охранных входов. К входам можно подключать разные охранные датчики, при срабатывании которых будет идти оповещение в виде звонка и SMS-сообщения. Все тревожные входы активны только в режиме «под охраной».

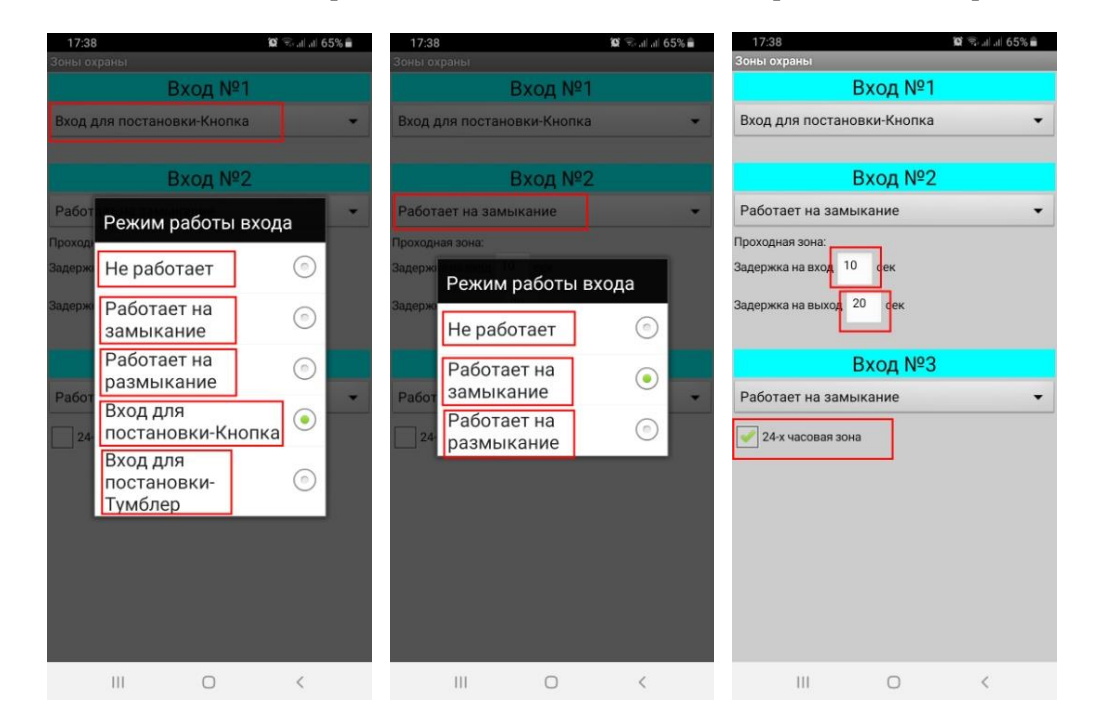

Вход №1 является универсальным входом и может работать в режиме тревожного входа или входа постановки на охрану. Вход имеет 5 режимов работы – «Не работает», «Работает на замыкание», «Работает на размыкание», «Вход для постановки - Кнопка», «Вход для постановки - Тумблер». В режиме «Не работает» – вход не работает и не реагирует на внешние сигналы. «Работает на замыкание» – срабатывает при замыкании входа на «минус» питания, используется для подключения нестандартных датчиков, таких как кнопка и пр., работающие на замыкание контактов. «Работает на размыкание» – срабатывает при размыкании контактов датчика подключенного к входу и выводу «минус» питания, используется для всех стандартных типов датчиков, таких как датчики движения, герконовые датчики, датчики дыма и прочее. «Вход для постановки - Кнопка» – работает как вход для постановки/снятия на охрану, к входу подключается кнопка, работающая на замыкание контактов, постановка/снятие осуществляется краткими нажатиями кнопки. «Вход для постановки - Тумблер» – режим аналогично используется для постановки/снятия на охрану, только ко входу подключается «тумблер» – переключатель имеющий два устойчивых положения, в замкнутом положении прибор поставлен под охрану, в разомкнутом снят с охраны. Кнопка и тумблер подключаются одним выводом к Входу №1 а другим к «минусу» питания. Также для постановки на охрану (вместо кнопки или тумблера) можно использовать внешние устройства такие как релейные клавиатуры, модули радиоприемника и пр., которые выдают сигналы аналогичные кнопке – короткие импульсы, или аналогичные тумблеру – замыкают или размыкают контакты.

Входы № 2 и № 3 также являются универсальными охранными входами и могут работать в одном из 3х режимов – «Не работает», «Работает на замыкание», «Работает на размыкание». Функционирование режимов аналогично Входу №1 и описано выше. Кроме этого на Вход №2 можно настроить «Задержку на вход» и «Задержку на выход» от 0 до 99 сек. «Задержка на вход» – задает время паузы от срабатывания датчика подключенного к Входу №2 до начала тревожного оповещения (звонок, SMS и сирена) и используется обычно для входа владельца и снятия объекта с охраны кнопкой. «Задержку на выход» – задает время паузы от постановки прибора на охрану, до момента начала чтения сигнала с Входа №2. Это время прибор не реагирует на сигналы от датчика подключенного к Входу №2. Задержка используется для постановки объекта на охрану и выхода владельца с зоны действия тревожных датчиков. Внимание временные задержки действуют только на Вход №2.

Вход №3 также имеет функцию «24х часовая зона». В этом режиме вход реагирует на сигналы от датчиков и в режиме «под охраной» и в режиме «снято с охраны».

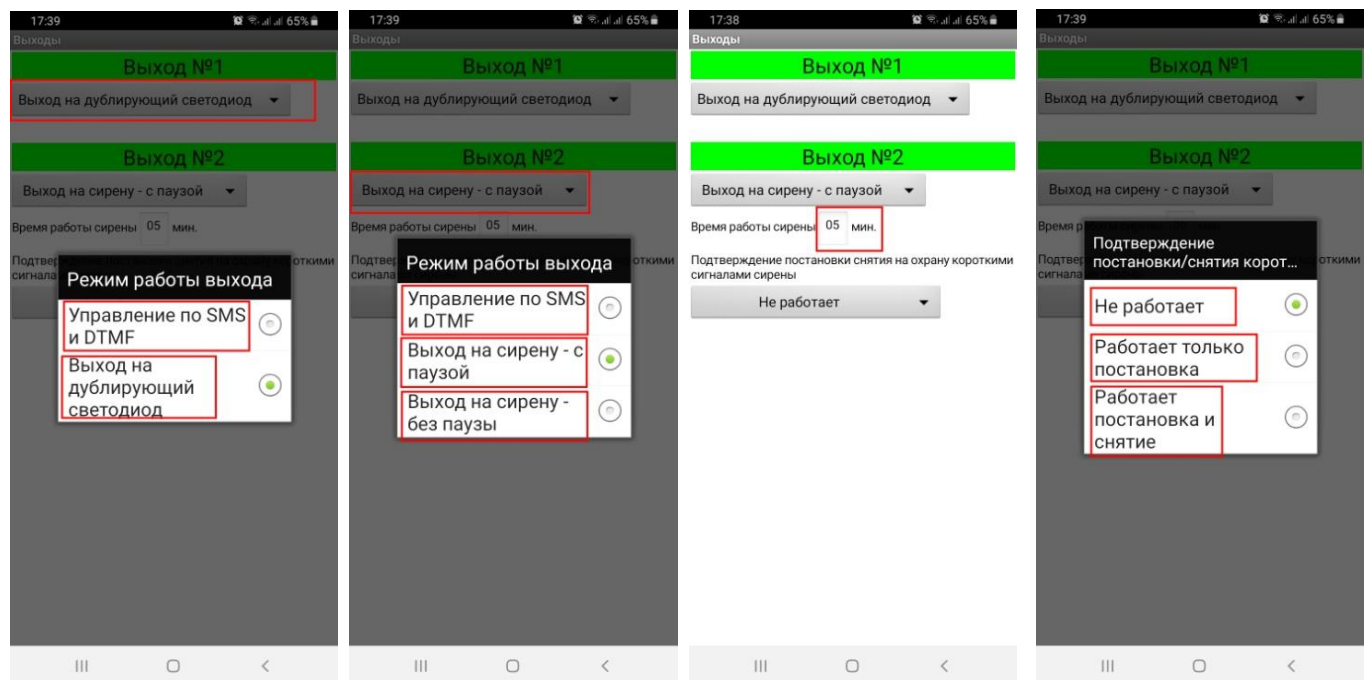

На вкладке «Выходы» задается режим работы силовых Выходов №1 и №2. Выход №1 может работать в двух режимах «Управление по SMS и DTMF» и «Выход на дублирующий светодиод». В первом варианте выход включается и выключается пользователем дистанционно при помощи SMS и DTMF команд. Во втором режиме выход работает как выход на дублирующий светодиод и точно повторяет режим работы светодиода «Статус» на плате устройства. В этом режиме выход не доступен для дистанционного управления.

Силовой Выход №2 может работать в 3х режимах «Управление по SMS и DTMF», «Выход на сирену – с паузой» и «Выход на сирену – без паузы». В первом режиме аналогично выход доступен для дистанционного управления по SMS и DTMF. Во втором и третьем режиме выход работает как выход на сирену – включается при срабатывании тревожных входов 1, 2 и 3 на заданное время от 0 до 99 минут. При срабатывании тревожного Входа №2, выход на сирену может включаться либо после «Задержки на вход» либо без задержки. Также Выход №2 может подтверждать короткими сигналами сирены постановку на охрану – один гудок и снятие – два гудка.

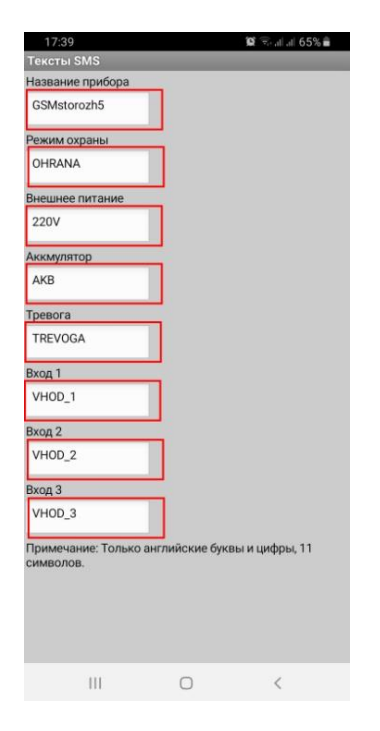

На вкладке «Тексты SMS» можно задать текстовые надписи которые будут отображаться в SMSсообщениях отправленых прибором. Сообщения пишуться только английскими буквами и цифрами, не более 11 символов.

Вкладка «Интернет» отвечает за настройки передачи даных через Интернет на мобильное приложение владельца. Даные «Точка доступа мобильного оператора», «Адрес сервера» и «Порт сервера» необходимо оставить по умолчанию, они указывают на транзитный сервер производителя который соединят прибор и мобильное приложение через сеть Интернет. Галочка «Включить передачу даных через Интернет» активирует передачу даных при помощи GPRS-соединения. «Интервал передачи» задает время автоматической передачи даных в секундах (рекомендованое значение от 100 до 300 сек).

Также при считывании настроек с прибора считываеться IMEI номер прибора (уникальный номер GSMприбора), который в дальнейшем можно скопировать и использовать для доступа к устройству по каналу связи Интернет в програме «Монитор GSM-сторож».

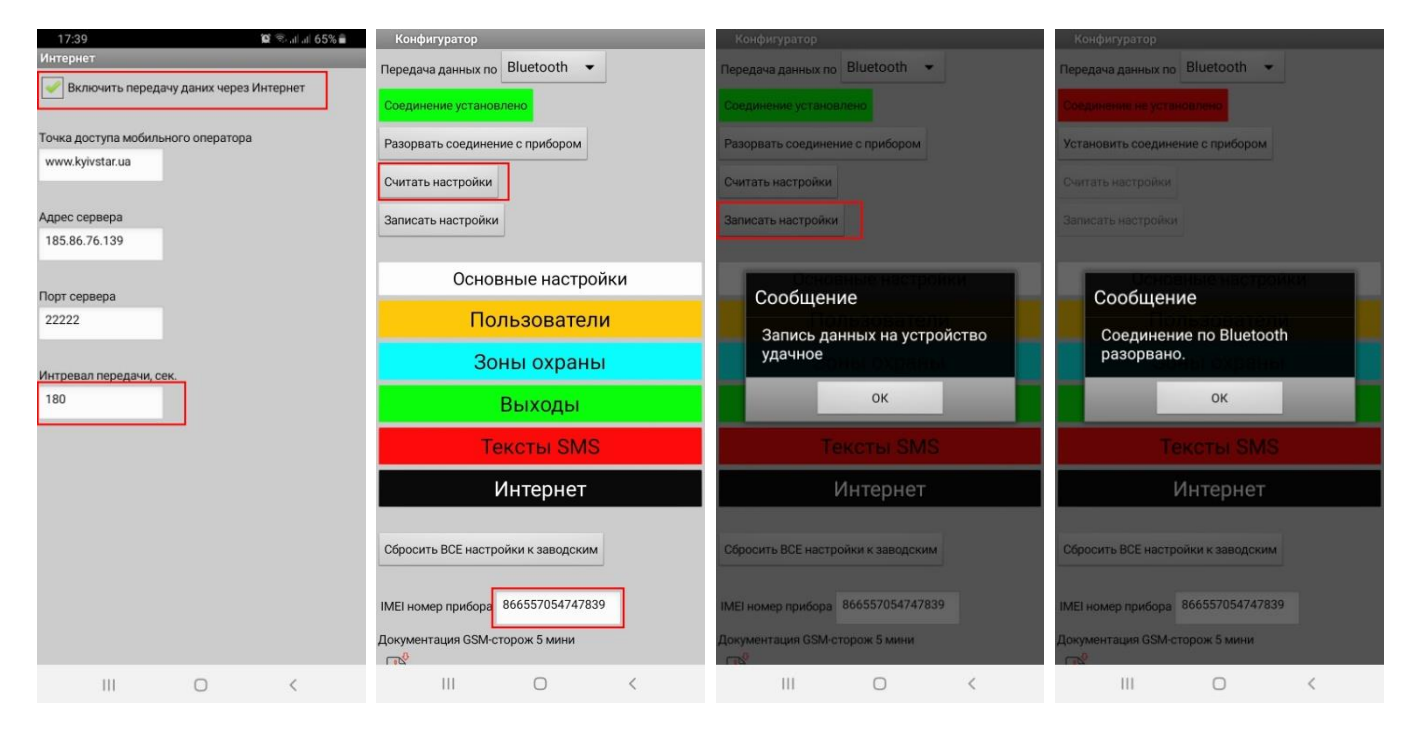

После изменения настроек на все вкладках (или на отдельных вкладках) нужно произвести их запись в прибор нажав кнопку «Записать настройки» на главной странице программы. После удачной записи нужно закрыть соединение с прибором по Bluetooth каналу, нажать кнопку «Разорвать соединение с прибором».

## **Настройка прибора по «SMS» каналу.**

Для перехода в режим настроек по «SMS-каналу» нужно переключить радио-кнопку «Передача данных по» в режим «SMS». В появившемся главном окне программы задать «Номер телефона GSM-сигнализации» и «Пароль доступа в SMS командах». В режиме «SMS-канала» настройки передаются в виде шифрованных SMS-сообщений, которые формируются самой программой. Сформированные SMS-сообщения передаются от смартфона к охранному прибору, обрабатываются прибором, после чего отправляется подтверждение что команда обработана, также в виде SMS-сообщения, но уже обратно от прибора к смартфону с программой «Конфигуратор». Так как размер SMS-сообщений ограничен, то записать или считать все настройки можно при помощи отправки 4х SMS-сообщений. По этому, запись и чтение настроек в варианте «SMS-канала» разделены на четыре блока «Настройки», «Телефоны», «Тексты SMS» и «Интернет». При нажатии кнопки «Считать» или «Записать» по любому из 4х блоков настроек формируется и отправляется SMS-сообщение на прибор, кнопка, которая была нажата в это время изменяет свой цвет на «Красный» (см. скриншот). Если SMS-сообщение принято прибором, нормально обработано и отправлено SMSподтверждение (прибор должен быть включен и иметь достаточный баланс на SIM-карте для отправки SMS), программа «Конфигуратор» принимает SMS, обрабатывает его и выдает сообщение об удачном чтении или записи настроек. Кнопка «Считать» или «Записать», которая до этого горела «Красным» цветом изменяет свой цвет на «Зеленый», сигнализируя об удачном завершении операции.

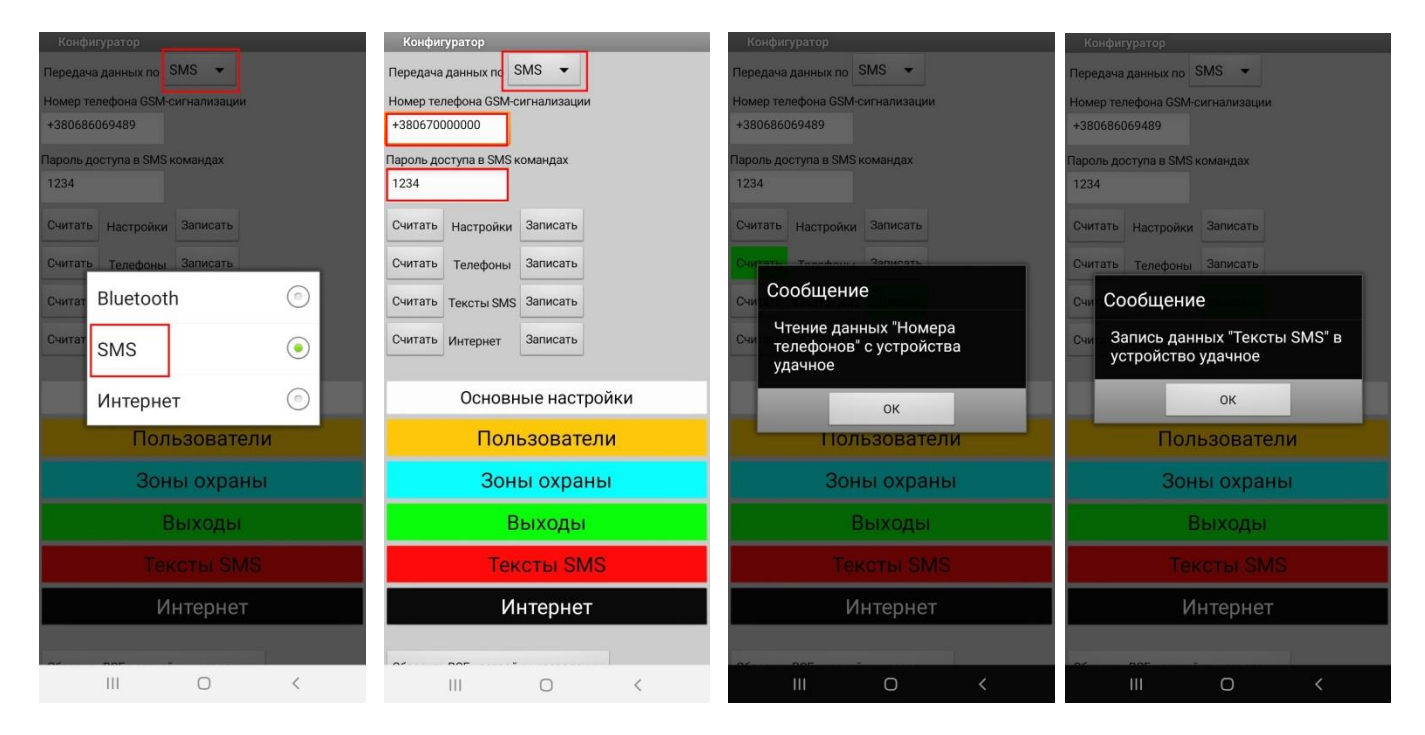

При работе с программой в режиме «SMS-соединение», нужно использовать алгоритм действий аналогичный как при работе по Bluetooth каналу. Сначала нужно считать нужные настройки (или все настройки), нажав нужные кнопки (или все кнопки) «Считать», дождаться подтверждения выполнения SMS-команд, отредактировать вкладки нужных настроек – «Основные настройки», «Пользователи», «Зоны охраны» и т.д., а потом записать настройки в память устройства, нажав кнопку (или несколько кнопок) «Записать» и аналогично дождаться от прибора SMS-сообщения, об удачном выполнении команды записи. После этого настройки сохраняться в энергонезависимой (Flash) памяти устройства. Также после записи можно повторно считать настройки и проверить их удачную запись.

Все вкладки «Основные настройки», «Пользователи», «Зоны охраны», «Выходы», «Тексты SMS», «Интернет» аналогичны вкладкам в режиме Bluetooth-соединение и описаны выше (см. страницы 4-8).

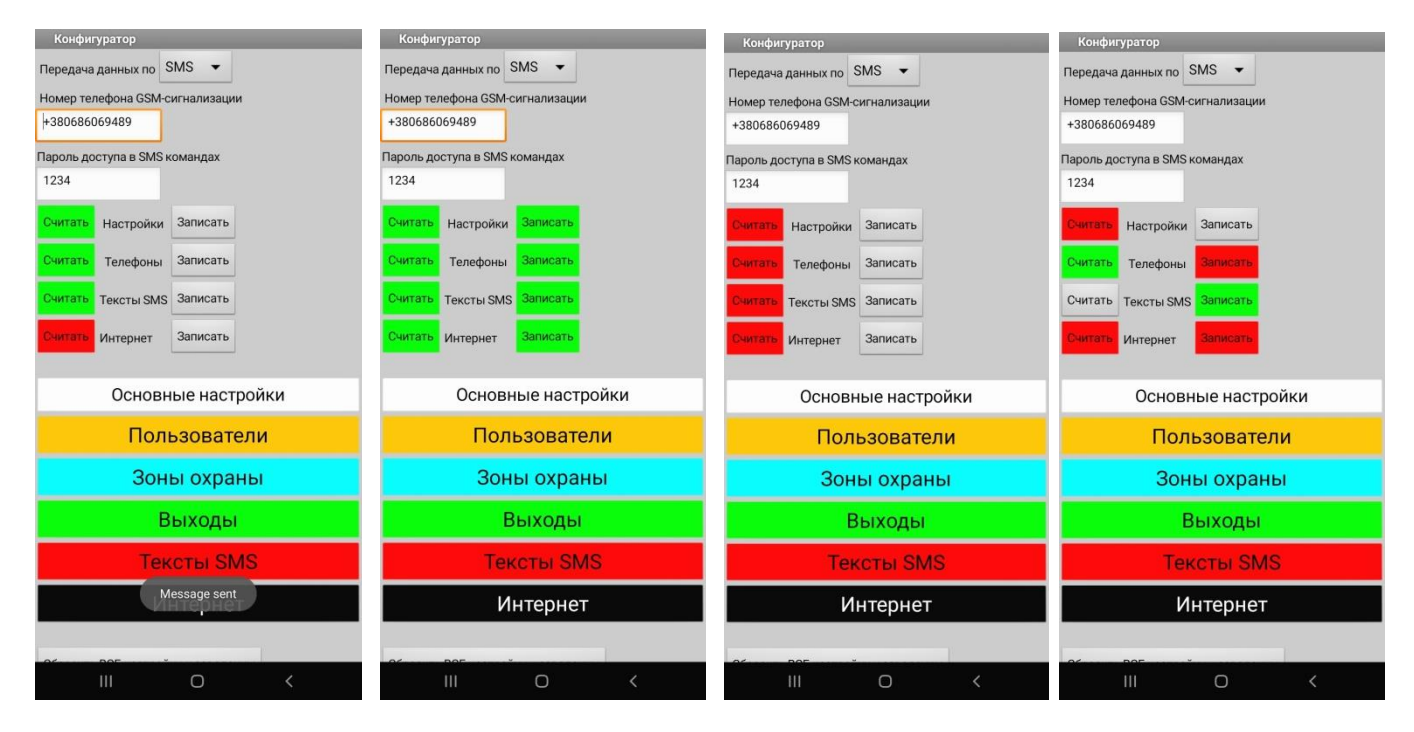

Примечание: для отправки SMS-сообщения программой, обработки его устройством и приема SMSподтверждения от прибора, нужно время около 40-90 сек, все это время нужно, что бы программа была активна – открыта на главной странице и ожидала приема SMS, иначе «Конфигуратор» не сможет принять от прибора SMS и подтвердить успешное выполнение операции (если на телефоне включен режим «Автовыключения экрана» выключите его или установите значение выключения экрана не менее 2х минут).

Примечание: если на вкладке «Основные настройки» был изменен «Пароль доступа в SMS» на новый, то после нажатия кнопки «Записать настройки», отправки SMS-команды и удачного приема ее прибором, будет действовать новый пароль доступа. После подтверждения «Конфигуратором» удачного выполнения команды записи настроек нужно прописать новый пароль на главной странице программы в окне «Пароль доступа в SMS командах».

## **Настройка прибора по «Интернет» каналу.**

Для перехода в режим настроек по «Интернет каналу» нужно переключить радио-кнопку «Передача данных по» в режим «Интернет». Для использования канала связи «Интернет» нужно, что бы на телефоне также была установлена программа «Монитор GSM-сторож» и с ее помощью было установлено соединение с прибором по каналу Интернет. Далее весь функционал и работа с программой аналогична работе в Bluetooth режиме. Разница заключается только в том что при нажатии кнопки «Считать настройки» или «Записать настройки» программа «Конфигуратор» обращается к программе «Монитор» и с ее помощью передает данные на устройство по Интернет каналу связи, принимает ответы и передает их обратно в программу «Конфигуратор».

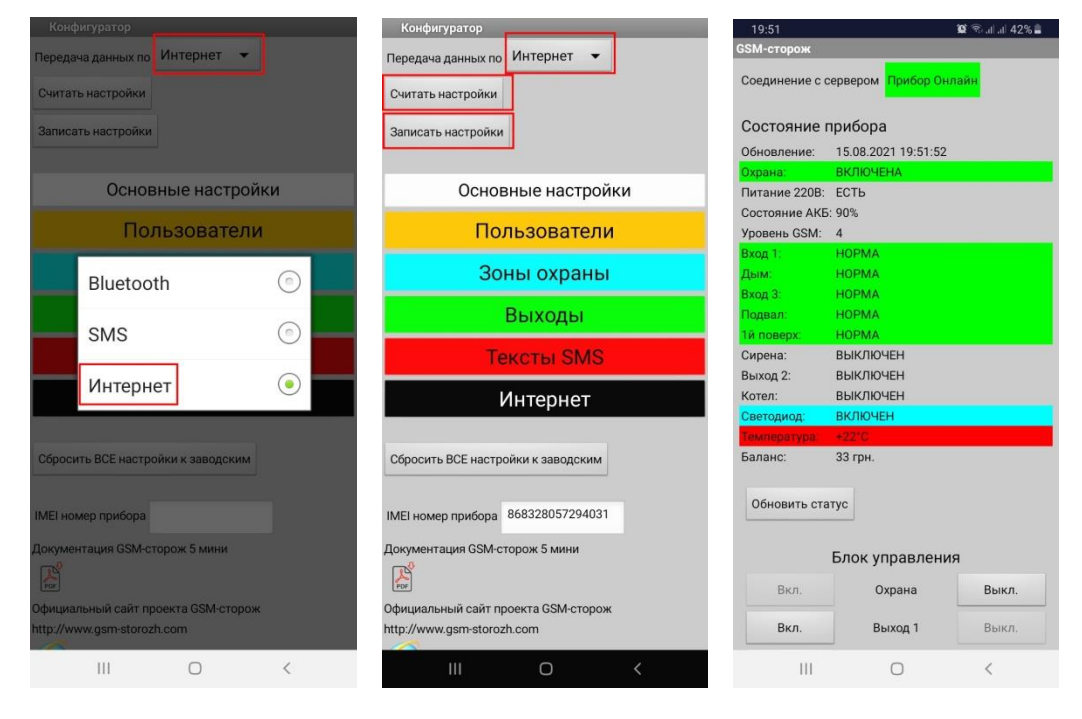

Примечание: для работы Интернет канала связи в программе «Конфигуратор» нужно что бы охранное устройство находилось в сети Интернет (на вкладке «Интернет» установлена галочка «Включить передачу даных через Интернет») и программа «Монитор» имела активную связь с устройством (заданы верные настройки IMEI, пароль и установленно соединение с сервером).